### **CONwiB Coordinates** *Impulsbeispiele*

#### Vorbemerkungen

Die Web-Applikation *CONwiB Coordinates* ist ein digitales Werkzeug, mit dem Unterrichtsszenarien umgesetzt werden können, in denen das mathematische Hilfsmittel *Koordinatisierung* angewendet wird. Die Schülerinnen und Schüler können in *CONwiB Coordinates* Punkte der euklidischen Ebene durch Angabe von Koordinaten definieren. Mit Hilfe dieser geometrischen Grundobjekte können nun Strecken, Geraden und Polygone definiert werden. Vordefinierte *Funktionen* (z.B. Mittelsenkrechte, Achsenspiegelung) sind auf diese Objekte anwendbar. Die Applikation unterstützt das Erstellen eigener Funktionen. Dabei notwendigwerdende Fallunterscheidungen sind mit Hilfe der Kontrollstruktur*Verzweigung* umsetzbar. Die Lage der im Ausgabefenster erscheinenden Konstruktionsergebnisse können durch Änderung der Koordinaten etwaiger Punkte in der Konstruktionsbeschreibung geändert werden. Eine dynamische Änderung im Sinne einer DGS ist nicht vorgesehen.

Das in diesem Beitrag betrachtete Impulsbeispiel ist inhaltlich dem Begriff *Flächeninhalt* zugeordnet. Das Lehren dieses nur langfristig zu erwerbenden Leitbegriffs kann mit Hilfe des Stufenmodells von van Hiele systematisiert werden (vgl. Weigand u. a. [2014,](#page-14-0) S. 121). Auf der Ebene des integrierten Begriffsverständnis (3. Stufe) wandeln die Schülerinnen und Schüler ebene Figuren in Rechtecke um und können auf diese Weise Formeln zur Berechnung des Flächeninhalts dieser Figuren erarbeiten. Diesem Vorgehen liegt das *Prinzip von der Zerlegungs- und Ergänzungsgleichheit* zugrunde. Im Rahmen des Impulsbeispiels setzen sich die Schülerinnen und Schüler auf verschiedenen Niveaustufen kritisch mit diesem Prinzip auseinander.

Der Beitrag ist in zwei Abschnitte unterteilt. In Abschnitt [1](#page-1-0) wird die Aufgabe des Impulsbeispielsvorgestellt und auf verschiedeneWeise bearbeitet. In Abschnitt [2](#page-6-0)wird die in *CONwiB Coordinates* geschriebene Funktion *Dreipunktbewegung* im Sinne einer *Black-Box* als *didaktisches Hilfsmittel* zur Bearbeitung der in Abschnitt [1](#page-1-0) betrachteten Aufgabe eingesetzt. Das *Öffnen* der *Black-Box* im Sinne einer *White-Box* führt neben einer inhaltlichen Auseinandersetzung auch zur Motivation, eigene Funktionen zu erstellen. Die dabei notwendige *Moduldokumentation*wird hierzu motiviert.

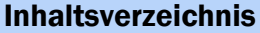

- [1 Das Impulsbeispiel](#page-1-0) 2 2
	- [1.1 Theoretischer Hintergrund](#page-1-1) . 2
	- [1.2 Die Aufgabe](#page-2-0) . . . . . . . . . . 3
	- [1.3 Perspektive Mathematik](#page-2-1) . . . 3
	- [1.4 Perspektive Informatik](#page-6-1) . . . 7

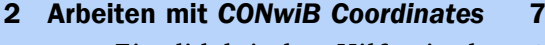

- [2.1 Ein didaktisches Hilfsmittel](#page-7-0) 8
- 2.2 *[Dreipunktbewegung](#page-9-0)* im Detail . 10
- [2.3 Moduldokumentation](#page-14-1) . . . . 15

[Literatur](#page-14-2) 15

Webpräsenz. <www.conwiblines.de> Kontakt. Andreas Kirsche Kirchgasse 1 99310 Arnstadt Dieses Dokument.

Im Sept. 2020 unter Lizenz (cc) BY-NC-SR veröffentlicht.

**CONwiB Coordinates** 

*Impulsbeispiele*

#### <span id="page-1-0"></span>1 Das Impulsbeispiel

#### <span id="page-1-1"></span>1.1 Theoretischer Hintergrund

Messen als fundamentale Idee der Mathematik gewinnt im Unterricht mit jeder zu erlernenden Größe an Bedeutung. Durch den direkten Vergleich motiviert, steht hier bald die Frage im Raum,wie Größenmaße durch standardisierte Einheiten angegebenwerden können. Nicht immer steht beim Messvorgang einer Größe ein mechanisches Instrument zum "direkten Ablesen" des Größenmaßes zur Verfügung. So entwickeln die Schülerinnen und Schüler für die Größe *Flächeninhalt* andere Methoden der Bestimmung:

• *Messen durch Auslegen mit kongruenten Flächenstücken*

Bereits in der Primarstufe nutzen die Schülerinnen und Schüler *Zentimenterquadrate*, um damit ebene Figuren auszulegen. Je mehr dieser Flächenstücke in die Figur passen, desto größer ist deren Flächeninhalt.

• *Messen durch Zerlegen und Ergänzen*

Können zwei ebene Figuren in kongruente Teilfiguren gleicher Anzahl zerlegt werden, dann besitzen beide Figuren den gleichen Flächeninhalt.Werden anders herum zwei ebene Figuren durch Anlegen der gleichen Anzahl kongruenter Figuren zu zueinander kongruenten Figuren ergänzt, dann besitzen die Ausgangsfiguren ebenso den gleichen Flächeninhalt.

[Abbildung 1](#page-1-2) zeigt zwei Figuren, welche im Sinne der *Zerlegungsgleichheit* den gleichen Flächeninhalt besitzen. Dieses Wissen kann genutzt werden, um den Flächeninhalt des Dreiecks mit Hilfe des *flächengleichen* Vierecks zu bestimmen. Im Geometrieunterricht steht der dynamische Aspekt der *Zerlegungsgleichheit* imVordergrund. Sowird u.a. das Dreieck aus [Ab](#page-1-2)[bildung 1a](#page-1-2) in das Rechteck aus [Abbildung 1b](#page-1-2) durch *Zerschneiden und Umlegen* umgewandelt. Dieses Vorgehen ist Ausgangspunkt der Aufgabe des Impulsbeispiels.

<span id="page-1-2"></span>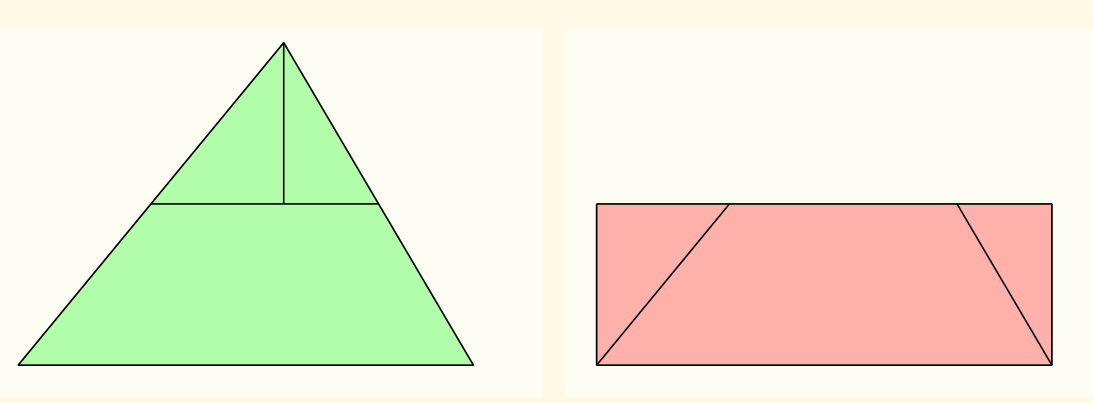

(a) Dreieck (b) Rechteck

Abbildung 1: Flächengleiche Figuren werden in kongruente Teilfiguren zerlegt.

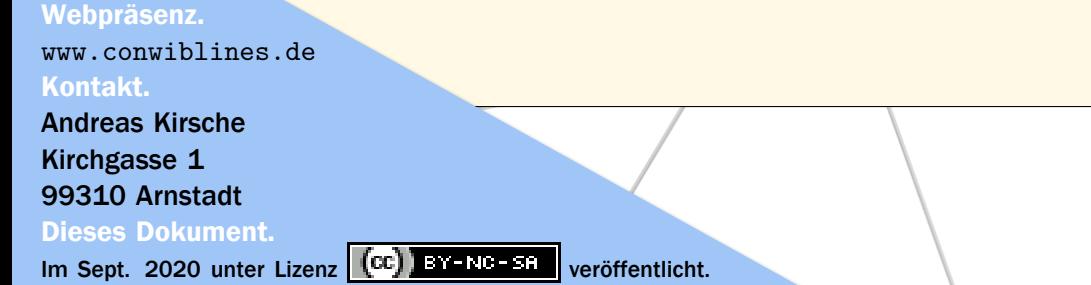

### **CONwiB Coordinates** *Impulsbeispiele*

#### <span id="page-2-0"></span>1.2 Die Aufgabe

Ziegenbalg beschäftigt sich in *Algorithmen: von Hammurapi bis Gödel* mit dem algorithmischen Denken. Seinem Werk ist folgende Aufgabe (in geänderter Form) entnommen (vgl. Ziegenbalg, Ziegenbalg und Ziegenbalg [2007,](#page-14-3) S. 94).

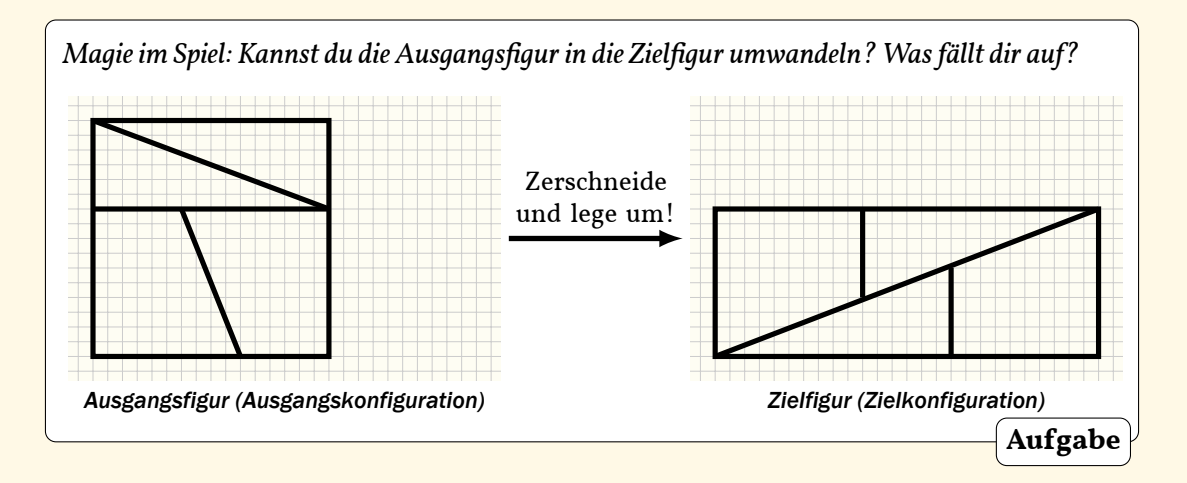

Die Aufgabe ist je nach Perspektive mit folgen Lerninhalten verknüpfbar:

- *Perspektive Mathematik.* Kritische Auseinandersetzung mit der Methode *Messen durch Zerlegen und Ergänzen*
- *Perspektive Informatik.* Suche nach Kriterien für die Existenz von Algorithmen am Beispiel des Algorithmus "Zerschneide und lege um!"

#### <span id="page-2-1"></span>1.3 Perspektive Mathematik

Die Aufgabe wird hier auf zwei verschiedenen Niveaustufen gelöst. Beim *explorativen Arbeiten*wird der betrachtete Sachverhalt als Phänomen betrachtet. Die Arbeit auf der enaktiven Ebene führt zu dem Ergebnis, dass aus der Ausgangsfigur nicht die Zielfigur hergestellt werden kann. Beim *inhaltlichen Arbeiten*wird eine Argumentationskette entwickelt, mit der begründet werden kann, dass aus der Ausgangsfigur nicht die Zielfigur hergestellt werden kann. In beiden Fällen wird eine "fehlende Teilfigur" ermittelt, welche die Zielfigur zusammen mit den Teilfiguren der Ausgangsfigur vervollständigt. Schließlich wird der Flächeninhalt dieser Teilfigur ermittelt.

#### Exploratives Arbeiten

Die Schülerinnen und Schüler übertragen die Ausgangsfigur auf kariertes Papier. Die Ausgangsfigur wird ausgeschnitten und in die Teilfiguren zerlegt. Die Schülerinnen und Schüler legen die Teilfiguren so um, dass die Zielfigur entsteht (siehe [Abbildung 2\)](#page-3-0). Zunächst

Webpräsenz. <www.conwiblines.de> Kontakt. Andreas Kirsche Kirchgasse 1 99310 Arnstadt Dieses Dokument.

### **CONwiB Coordinates**

*Impulsbeispiele*

<span id="page-3-0"></span>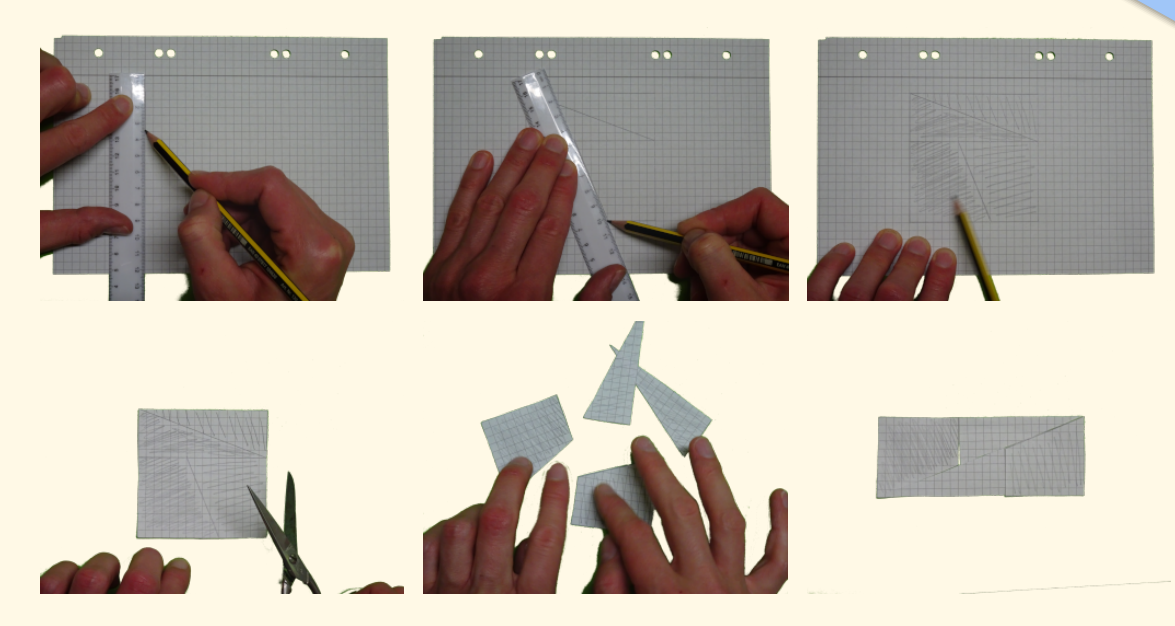

Abbildung 2: Praktische Durchführung des Experiments "Zerschneiden und Umlegen"

bestätigen sie, dass die Ausgangsfigur in die Zielfigur überführtwerden kann. Beim Zusammenlegen merken sie jedoch, dass die Teilfiguren nicht so ganz zusammenpassen. Möglicherweise haben sie beim Ausschneiden zu ungenau gearbeitet.

Die Impulsfrage "*Was weißt du über den Flächeninhalt beider Figuren?"*führt zur Ermittlung des Flächeninhalts nach der Methode *Messen durch Auslegen mit kongruenten Flächenstücken*. In der Ausgangsfigur gibt es 16 Zeilen mit je 16 Kästchen. Sie umfasst daher 256 Kästchen. In der Zielfigur gibt es hingegen 10 Zeilen mit je 26 Kästchen, sie umfasst daher 260 Kästchen.

Die Schülerinnen und Schüler kommen zu dem Schluss, dass beide Figuren einen unterschiedlichen Flächeninhalt haben. Die Impulsfrage "Kann dies sein?" führt zu einer mathematischen Diskussion. Die erste Vermutung, dass aufgrund des Vorgangs *Ausschneiden* die Teilfiguren nicht ganz passen wird durch die Vermutung ersetzt, dass die Teilfiguren möglicherweise gar nicht zur Zielfigur zusammengesetzt werden können. Die Schülerinnen und Schüler überprüfen ihre Vermutung mit Hilfe der Applikation *CONwiB Lines*, siehe Abschnitt [2.](#page-6-0) Ihre Vermutung wird bestätigt. Sie finden heraus, dass die Teilfiguren die Zielfigur nicht vollständig ausfüllen. Zum vollständigen Ausfüllen der Zielfigur fehlt ein Parallelogramm, das genau 4 Kästchen umfasst. Somit kann die Diskrepanz des Flächeninhalts zwischen Ausgangsfigur und Zielfigur aufgeklärtwerden. In einer abschließenden gemeinsamen Reflexion festigen die Schülerinnen und Schüler den Sachverhalt, dass Figuren, die in kongruente Teilfiguren (gleicher Anzahl) zerlegtwerden können, auch den gleichen Flächeninhalt besitzen und das umgekehrt Figuren unterschiedlichen Flächeninhalts nicht in kongruente Teilfiguren (gleicher Anzahl) zerlegt werden können.

#### Webpräsenz.

<www.conwiblines.de> Kontakt. Andreas Kirsche Kirchgasse 1 99310 Arnstadt Dieses Dokument.

#### Im Sept. 2020 unter Lizenz (cc) BY-NC-SR veröffentlicht.

# **CONwiB Coordinates**

*Impulsbeispiele*

<span id="page-4-0"></span>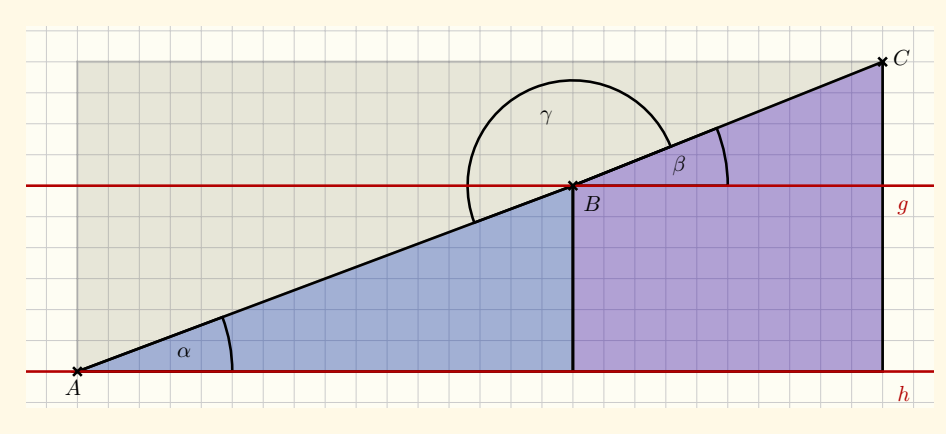

Abbildung 3: Ausgewählte Teilfiguren der Ausgangsfigur in der Zielfigur

#### Inhaltliches Arbeiten

Die Frage der Aufgabe "*Kannst du die Ausgangsfigur in die Zielfigur umwandeln?"* kann als Frage zur Passung gedeutet werden: "*Passen die betrachteten Teilfiguren der Ausgangsfigur so in die Zielfigur, dass diese vollständig ausgefüllt wird?"*

Notwendige Voraussetzung für diese Passung ist, dass je zwei der betrachteten Teilfiguren (Dreieck und Viereck) zu einem Dreieck zusammengesetzt werden können. Den Bezeichnungen von [Abbildung 3](#page-4-0) folgend, kann dies auf die Frage reduziert werden, ob die Punkte A, B und C kollinear sind.

Wenn die Punkte  $A$ ,  $B$  und  $C$  kollinear sind, dann sind die in [Abbildung 3](#page-4-0) ausgezeichneten Winkel  $\alpha$  und  $\beta$  Stufenwinkel (an den Geraden q und h) und aufgrund der zugrundeliegenden Konfiguration (q und h sind parallel) gleich groß. Wird umgekehrt nachgewiesen, dass  $\alpha$  und  $\beta$  unterschiedliche Maße haben, können demnach die Punkte  $A$ ,  $B$  und  $C$  nicht auf einer Geraden liegen.

Die Winkel  $\alpha$  und  $\beta$  sind Innenwinkel zweier rechtwinkliger Dreiecke. Ihre Maße stehen daher in direkter Beziehung zu den Verhältnissen jeweils zweier Seitenlängen des Dreiecks, d.h. insbesondere, dass gleicheWinkelmaße gleicheVerhältnisse bzw. umgekehrtverschiedene Verhältnisse verschiedene Winkelmaße erzeugen. Der Einfachheit halber wird hier das Verhältnis von sogenannter "Gegenkathete" und "Ankathete" betrachtet, welches in der Literatur auch als Tangens bezeichnet wird. Es ist tan  $\alpha = \frac{3}{8}$  $\frac{3}{8}$  und tan  $\beta = \frac{2}{5}$  $\frac{2}{5}$ . Offensichtlich sind beide Verhältnisse verschieden. Somit sind die Punkte  $A, B$  und  $C$  nicht kollinear, d.h. die Teilfiguren passen nicht in die Zielfigur.

Den Bezeichnungen aus [Abbildung 3](#page-4-0) folgend, kann mit Hilfe von  $\alpha$  und  $\beta$  der Winkel  $\gamma$  bestimmt werden. Es ist  $\gamma = 180^\circ - \beta + \alpha$ . Mit dem Tangens ist auch das Winkelmaß von  $\beta$  größer als  $\alpha$ , sodass gilt  $\gamma <$  180°. Beim Füllen der Zielfigur mit den betrachteten Teilfiguren bleibt also "in der Mitte" eine punktsymmetrische Figur mit vier Ecken und damit ein Parallelogram als fehlende Teilfigur übrig. Aufgrund des *Prinzips der Ergänzungsgleichheit* umfasst dieses Parallelogramm 4 Kästchen.

Webpräsenz. <www.conwiblines.de> Kontakt.

Andreas Kirsche Kirchgasse 1 99310 Arnstadt

Dieses Dokument.

# **CONwiB Coordinates**

*Impulsbeispiele*

```
(\%i8) a : 16$ /* Ankathete zu alpha */
      b: 6$ /* Gegenkathete zu alpha */
      c: sqrt(a^2+b^2)$ /* Hypothenuse zu alpha */
      alpha: atan(b/a)$ /* Winkel alpha (Bogenmaß) */
      e: 10$ /* Ankathete zu beta */
      f:4$ /* Gegenkathete zu beta */
      g: sqrt(e^2+f^2)$ /* Hypothenuse zu beta */
      beta: atan(f/e)$ /* Winkel beta (Bogenmaß) */
(%i10) gamma: %pi-beta+alpha$ /* Innenwinkel gamma (Bogenmaß) */
      delta: %pi-gamma$ /* Innenwinkel delta (Bogenmaß) */
(%i11) A : c * g *sin(delta); /* Flächeninhalt Parallelogramm */
                 4
                  \sqrt{29}\sqrt{73}\sin\left(\arctan\left(\frac{2}{5}\right)\right)5
                                   \bigg) – atan \bigg(\frac{3}{2}\bigg)8
                                                             (% o11)
(%i12) float(A); /* Numerische Darstellung */
                         3.999999999999998 (% o12)
                                                         wxMaxima
```
Abbildung 4: Berechnung des Flächeninhalts der fehlenden Teilfigur in einer CAS

#### Grenzen beim Arbeiten mit CAS

Schülerinnen unterliegen beim inhaltlichen Arbeiten oft der Gefahr, ihr Ergebnis rechnerisch überprüfen zuwollen. Insbesondere gehen sie bei fehlender Einsicht in das *Prinzip der Ergänzungsgleichheit* der Frage nach, ob das Parallelogramm "wirklich" einen Flächeninhalt von 4 Kästchen hat.

Um die Berechnung durchführen zu können, müssen der *Satz des Pythagoras* und wichtige Sätze der *Trigonometrie* abrufbar sein. Da der Rechenvorgang zu einem durchaus komplexen Rechenschema führt, erscheint hier die Anwendung einer CAS sinnvoll. [Abbildung 4](#page-5-0) zeigt eine mögliche Berechnung in der CAS wxMaxima. Das Ergebnis der Berechnung ist hier in Zeile (%o12) ausgegeben. Die vielen Nachkommastellen werden nun von den Schülerinnen und Schülern naiv "weggerundet", sodass sie als Ergebnis den Wert 4 erhalten.

Die Frage, wie das gerundete Ergebnis nun zu interpretieren ist, stellen sich die Schülerinnen und Schüler meistens nicht. An dieser Stelle wird darauf näher eingegangen. Es sind zwei Interpretationsfälle zu unterscheiden. Im ersten Fall soll *bestätigt*werden, dass der Flächeninhalt ein vorgegebenes Maß hat. Stimmt das gerundete Ergebnis mit diesem überein

Webpräsenz. <www.conwiblines.de> Kontakt. Andreas Kirsche Kirchgasse 1 99310 Arnstadt Dieses Dokument.

und kann die Abweichung mit Hilfe der Rechengenauigkeit des Rechners erklärt werden, dann kann auf diese Weise eine Bestätigung erfolgen. Es ist dann  $A = 4$ . Wird hingegen die Berechnung zur *Bestimmung* des Flächeninhalts (ohne Kenntnisse über das Ergebnis) genutzt, dann muss bei der Interpretation auf die Rundung verwiesen werden. Es ist dann  $A \approx 4$ .

Da Taschenrechner (TR) in der Regel ein automatisches Rundungsverfahren implementiert haben, muss in der Regelvon einer Rundung des auf dem Display erscheinenden Ergebnisses ausgegangenwerden. Im obigen Fallwird hier bei gängigen TRs derWert 4 erzeugt. Gilt nun im Interpretationsfall *Bestimmung* das Ergebnis A = 4?

#### <span id="page-6-1"></span>1.4 Perspektive Informatik

Mit Blick auf das algorithmische Denken stellt sich die Frage, ob ein Algorithmus existiert, der aus der Ausgangsfigur die Zielfigur der betrachteten Aufgabe erzeugt. Im Abschnitt [2](#page-6-0) wird ein solcher Algorithmus konstruiert. Es wird jedoch festgestellt, dass dieser nicht die gesuchte Zielfigur erzeugt.

Daraus lässt sich ein wichtiges Kriterium für die Existenz von Algorithmen ableiten. Notwendige Bedingung für die Existenz eines Algorithmus, der aus einer Ausgangskonfiguration eine Zielkonfiguration erzeugt, ist, dass beide Konfigurationen als Zustand existieren müssen.

#### <span id="page-6-0"></span>2 Arbeiten mit *CONwiB Coordinates*

In diesem Abschnitt wird das Arbeiten mit *CONwiB Coordinates* als didaktisches Werkzeug vorgestellt. Die Schülerinnen und Schüler kommen im Rahmen der Bearbeitung der Aufgabe aus Abschnitt [1](#page-1-0) mit dem mathematischen Hilfsmittel *Koordinatisierung* in Berührung. Sie nutzen die Funktion *Dreipunktbewegung* als didaktisches Hilfsmittel, um die Positionvon Polygonen im Koordinatensystem zu ändern, siehe Abschnitt [2.1.](#page-7-0) In Abschnitt [2.2](#page-9-0) erarbeiten sie die Funktionsweise der betrachteten Funktion und programmieren diese in der Programmierumgebung der Applikation.

Als *didaktisches Hilfsmittel* bezeichne ich hier einWerkzeug, mitwelchem es möglich ist, mathematische Erkenntnisse und Einsichten zu gewinnen, die ohne dieses Hilfsmittel erstmit entsprechenden Vorwissen gewonnenwerden können. Die Anwendung eines didaktischen Hilfsmittels genügt dabei offenbar dem Postulat Bruners, "that any subject can be taught effectively in some intellectually honest form to any child at any stage of development"(Bruner [1960,](#page-14-4) S. 33). Mit dem Einsatz didaktischer Hilfsmittel geht auch die kritische Auseinandersetzung mit diesem Werkzeug bei einem höheren Wissensstand einher.

Der Einsatz didaktischer Hilfsmittel und weiterführend die kritische Auseinandersetzung damit kann als Anwendung des "Black-Box/White-Box Prinzips" verstanden werden (vgl. Heugl, Klinger und Lechner [1996,](#page-14-5) S. 130). Im Geometrieunterricht kann das Geodreieck als

Webpräsenz. <www.conwiblines.de> Kontakt. Andreas Kirsche Kirchgasse 1 99310 Arnstadt Dieses Dokument.

Im Sept. 2020 unter Lizenz (cc) BY-NC-SR veröffentlicht.

ein solches didaktisches Hilfsmittel verstanden werden. Im Sinne einer *Black-Box* der euklidischen Konstruktion wird es angewendet, um z.B. die Modulkonstruktion "Zeichnen einer Parallelen durch einen Punkt" durchzuführen (vgl. Weigand u. a. [2014,](#page-14-0) S. 70). Nachdem Erwerb entsprechender Vorkenntnisse wird diese Modulkonstruktion schließlich als *White-Box* geöffnet. Die Schülerinnen und Schüler erarbeiten die Elementarschritte dieser Modulkonstruktion. Auch außerhalb des Geometrieunterrichts findet das Prinzip insbesondere mit Blick auf die Primarstufe Anwendung. So wird hier z.B. im Stochastikunterricht der *Chancenstreifen* zum visuellen Vergleich vonWahrscheinlichkeiten eingeführt. Ohne dieses Hilfsmittel kann der quantitative Vergleich von Wahrscheinlichkeiten erst mit der Einführung der Bruchrechnung in der Klassenstufe 5/6 erfolgen (vgl. Kirsche und Hohloch [2020\)](#page-14-6). Ab diesem Zeitpunkt wirkt die kritische Auseinandersetzung mit dem Chancenstreifen über verschiedene Teilgebiete der Mathematik vernetzend.

#### <span id="page-7-0"></span>2.1 Ein didaktisches Hilfsmittel

In Abschnitt [1.3](#page-2-1) bearbeiteten die Schülerinnen und Schüler die Aufgabe des Impulsbeispiels im Sinne des *explorativen Arbeitens*, indem sie das Experiment per Hand durchführten. Sie beobachteten dabei, dass die Teilfiguren der Ausgangsfigur nicht so ganz in die Zielfigur passen. Sie vermuteten zunächst, dass sie zu ungenau gearbeitet haben. Mit Hilfe digitaler Werkzeugewird ein genaueres Arbeiten ermöglicht. Die Aufgabewird daher im Folgenden mit *CONwiB Coordinates* bearbeitet.

Dazuwird das Problem zunächst im Sinne des *Baukastenprinzips* nach Ziegenbalg in Teilprobleme zerlegt (vgl. Ziegenbalg, Ziegenbalg und Ziegenbalg [2007,](#page-14-3) S. 117). Die Teilprobleme sind:

- *(1) Definition von Ausgangs- und Zielfigur*
- *(2) Definition der Teilfiguren im Sinne des Zerschneidens*
- *(3) "Bewegen" der Figuren im Sinne des Umlegens*

Teilprobleme (1) und (2)werden mit Hilfe der*Koordinatisierun*g als mathematisches und Teilproblem (3) mit Hilfe der Funktion *Dreipunktbewegung* als didaktisches Hilfsmittel gelöst. Die Funktion *Dreipunktbewegung* steht dabei den Schülerinnen und Schülern in der Web-Applikation *CONwiB Coordinates* zur Verfügung. Die zugehörige *Moduldokumentation* ist ihnen zugänglich.

Ziel des *Koordinatisierens* ist es, ein Koordinatensystem so zu wählen, dass Ausgangs- und Zielfigur möglichst einfach beschrieben werden können. Typischerweise wird dazu ein karthesisches Koordinatensystem genutzt. Dieses legen die Schülerinnen und Schüler so in die Ausgangsfigur, dass es am Kästchenraster ausrichtet ist und "die untere linke Ecke" der Ausgangsfigur die Koordinaten (0, 0) besitzt (vgl. [Abbildung 5a\)](#page-8-0). Auf analoge Weise wird ein Koordinatensystem auch in die Zielfigur gelegt (vgl. [Abbildung 5b\)](#page-8-0). Werden beide Koordinatensystem nun als identisch betrachtet, überlappen sich Ausgangs- und Zielfigur. Es

Webpräsenz. <www.conwiblines.de>

Kontakt. Andreas Kirsche Kirchgasse 1 99310 Arnstadt Dieses Dokument.

Im Sept. 2020 unter Lizenz (cc) BY-NC-SA veröffentlicht.

<span id="page-8-0"></span>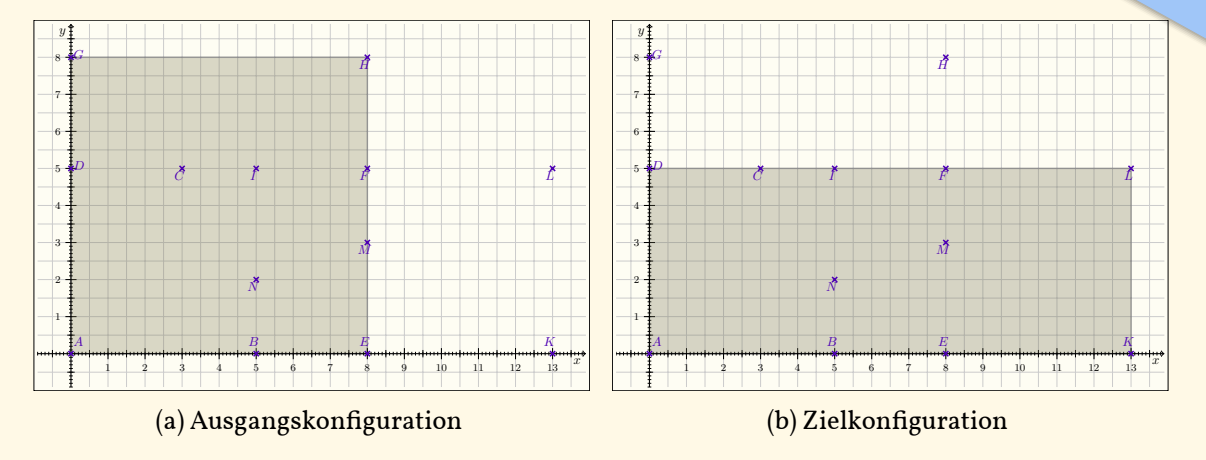

Abbildung 5: Koordinatisierung zur Aufgabe aus Abschnitt [1](#page-1-0)

werden nun weitere Punkte definiert, welche die Ecken der Teilfiguren in Ausgangs- und Zielfigur widerspiegeln.

Die Teilfiguren der Ausgangsfigur lassen sich nun mit Hilfe der ausgezeichneten Punkte beschreiben. Den Bezeichnungen aus [Abbildung 5](#page-8-0) folgend, wird die Ausgangsfigur in zwei konkruente Vierecke  $v_1 = ABCD$  und  $v_2 = BEFC$  sowie in zwei kongruente Dreiecke  $d_1 = DFG$  und  $d_2 = GFH$  zerlegt. Die Eingabe zum Zeichnen der Figuren in der Web-Applikation *CONwiB Coordinates* ist in [Abbildung 6a](#page-8-1) verdeutlticht, [Abbildung 6b](#page-8-1) zeigt die entsprechende Ausgabe.

<span id="page-8-1"></span>Das Bewegen der definierten Figuren in die Zielposition erfolgt nun mit Hilfe der Funktion *Dreipunktbewegung*. Die Moduldokumentation gibt dabei an, dass für die durchzuführende Bewegung die Angabe dreier Punktepaare zwingend ist. Jedes Punktepaar setzt sich aus einer Ecke der Ausgangsteilfigur und der entsprechenden Ecke der Zielteilfigur zusammen.

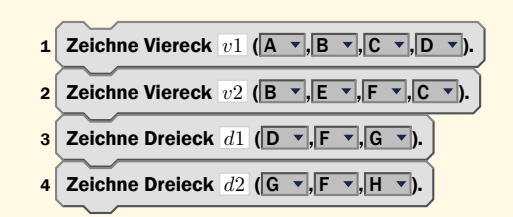

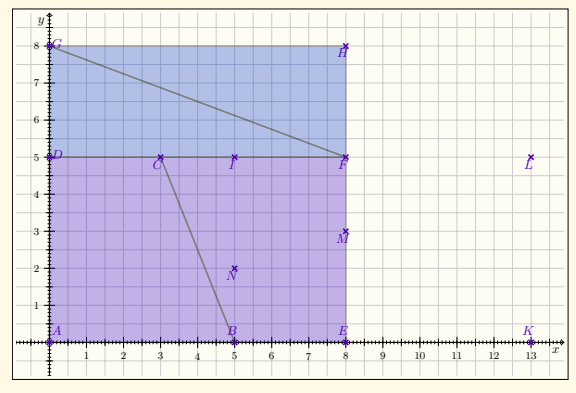

(a) Anweisungen zum Zeichnen der Teilfiguren (b) Ausgabe der ausgeführten Konstruktion (mit (mit ET<sub>F</sub>X-Scratch generiert)

geobib für ETEX generiert)

Abbildung 6: Schema zur Definition der Teilfiguren in *CONwiB Coordinates*

Webpräsenz. <www.conwiblines.de> **Kontakt** Andreas Kirsche Kirchgasse 1 99310 Arnstadt Dieses Dokument.

# **CONwiB Coordinates**

*Impulsbeispiele*

<span id="page-9-2"></span>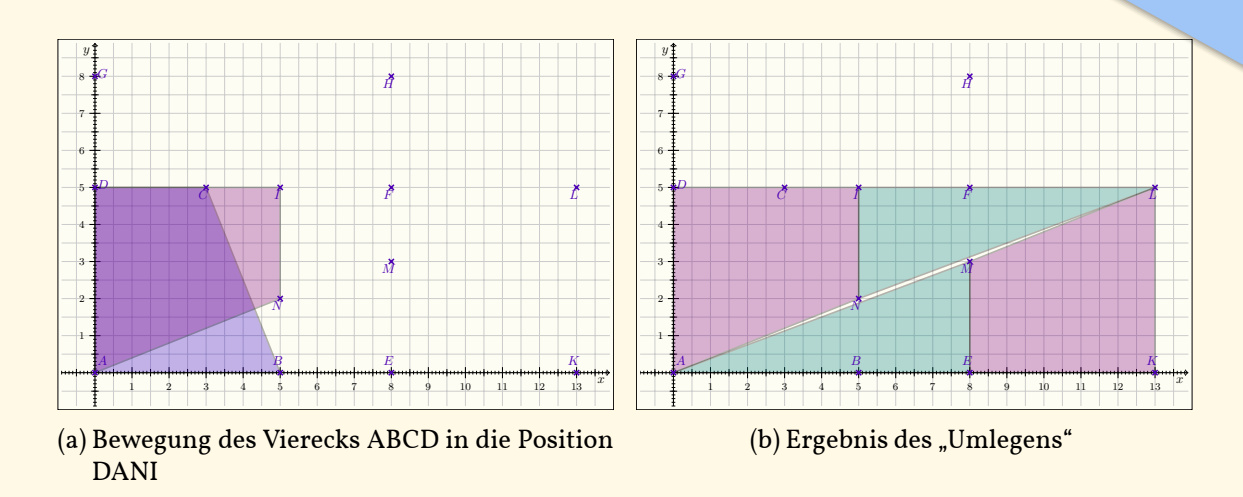

Abbildung 7: Ausführen des Vorgangs "Umlegen"

2<br>
In (b) Ergebnis des "Umlegens"<br>
en des Vorgangs "Umlegens"<br>
en des Vorgangs "Umlegens"<br>
iereck *AHCD* in die Zielposition *DAV* i über-<br>
iereck *AHCD* in die Zielposition *DAV* i über-<br>
(A, *D*), (*B*, *A*) und (*D*, Wird z.B. die Bewegung gesucht, die das Viereck  $ABCD$  in die Zielposition  $DANI$  überführt, werden demnach die Punktepaare  $(A, D)$ ,  $(B, A)$  und  $(D, I)$  benötigt. Diese werden nacheinander in die Parameterliste der Funktion eingegeben. Programmzeile 1 aus [Abbil](#page-9-1)[dung 8](#page-9-1) zeigt die Anwendung der Funktion auf das Viereck ABCD, [Abbildung 7a](#page-9-2) das Ergebnis der entsprechenden Bewegung.

Werden auf die gleiche Weise auch die anderen Teilfiguren der Ausgangsfigur bewegt (vgl. Programmzeilen 2-4 aus [Abbildung 8\)](#page-9-1), entsteht im Ergebnis die in [Abbildung 7b](#page-9-2) dargestellte ebene Figur. Deutlich tritt hier die Lücke zwischen den Teilfiguren hervor, die nun mit entsprechenden Überlegungen als Parallelogramm entlarvt wird und geeignet reflektiert die betrachtete Aufgabe zielführend löst, siehe Abschnitt [1.3.](#page-2-1)

#### <span id="page-9-0"></span>2.2 *Dreipunktbewegung* im Detail

Das Öffnen der *Black-Box Dreipunktbewegung* kann deduktiv oder induktiv erfolgen. Im ersten Fallwird der zur Funktion gehörende Algorithmus präsentiert und reflektiert. Im zweiten Fall, der hier aufgrund der Hervorhebung des Schaffensprozesses beim Algorithmisieren verfolgt werden soll, wird die Funktionsweise zunächst erarbeitet. Daraus wird dann ein Algorithmus zur Funktion generiert.

<span id="page-9-1"></span>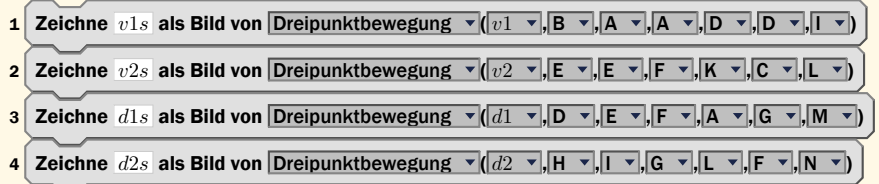

Abbildung 8: Anweisungen zum "Umlegen" der Teilfiguren (mit L'FEX-Scratch generiert)

Webpräsenz. <www.conwiblines.de> Kontakt. Andreas Kirsche Kirchgasse 1 99310 Arnstadt Dieses Dokument. Im Sept. 2020 unter Lizenz  $\left( \text{cc} \right)$  BY-NC-SR veröffentlicht.

Das *Umlegen* der Teilfiguren der Ausgangsfigur in die Zielposition kann als eine *Bewegung* im Sinne des dynamischen Aspekts einer Kongruenzabbildung interpretiert werden. Mit Hilfe des *Dreispiegelungssatzes* kann gefolgert werden, dass sich jede *Bewegung* der Ebene als Verkettung von maximal drei Achsenspiegelungen darstellen lässt. Euklid gibt hierzu eine entsprechende Konstruktionsvorschrift an (vgl. auch Scheid und Schwarz [2007,](#page-14-7) S. 112). Die Schülerinnen und Schüler erarbeiten diese Konstruktionsvorschrift exemplarisch und formulieren im Anschluss daran ein Programmmodul zu diesem Vorgang.

#### *Dreipunktbewegung* als exemplarische Konstruktionsvorschrift

Zur Beschreibung des Konstruktionsvorgangs wird das Vorgehen aus Abschnitt [2.1](#page-7-0) herangezogen. In der Ausgangskonfiguration [\(Abbildung 9a\)](#page-10-0) sind Viereck und Dreieck der Ausgangsfigur hervorgehoben. Die Bewegung zum Viereck ist bereits durchgeführt, sie liegt auch in Zielposition vor. Die Schülerinnen und Schüler beschäftigen sich nun mit dem Problem, das Dreieck von der Ausgangs- in die Zielposition zu überführen. Dazu stehen ihnen Informationen zu den Aufenthaltsorten der Ecken des Dreiecks aus Ausgangs- und Zielposition zur Verfügung. Als Werkzeug dürfen sie die Achsenspiegelung verwenden.

Dem bereits genutzten *Baukastenprinzip* zum Lösen von Problemen folgend, wird das Problem in Teilprobleme aufgeteilt. Im ersten Schrittwird zunächst überlegt,wie eine Ecke des Dreiecks in Ausgangsposition (exemplarisch Ecke  $H$ ) auf die zugehörige Ecke des Dreiecks

<span id="page-10-0"></span>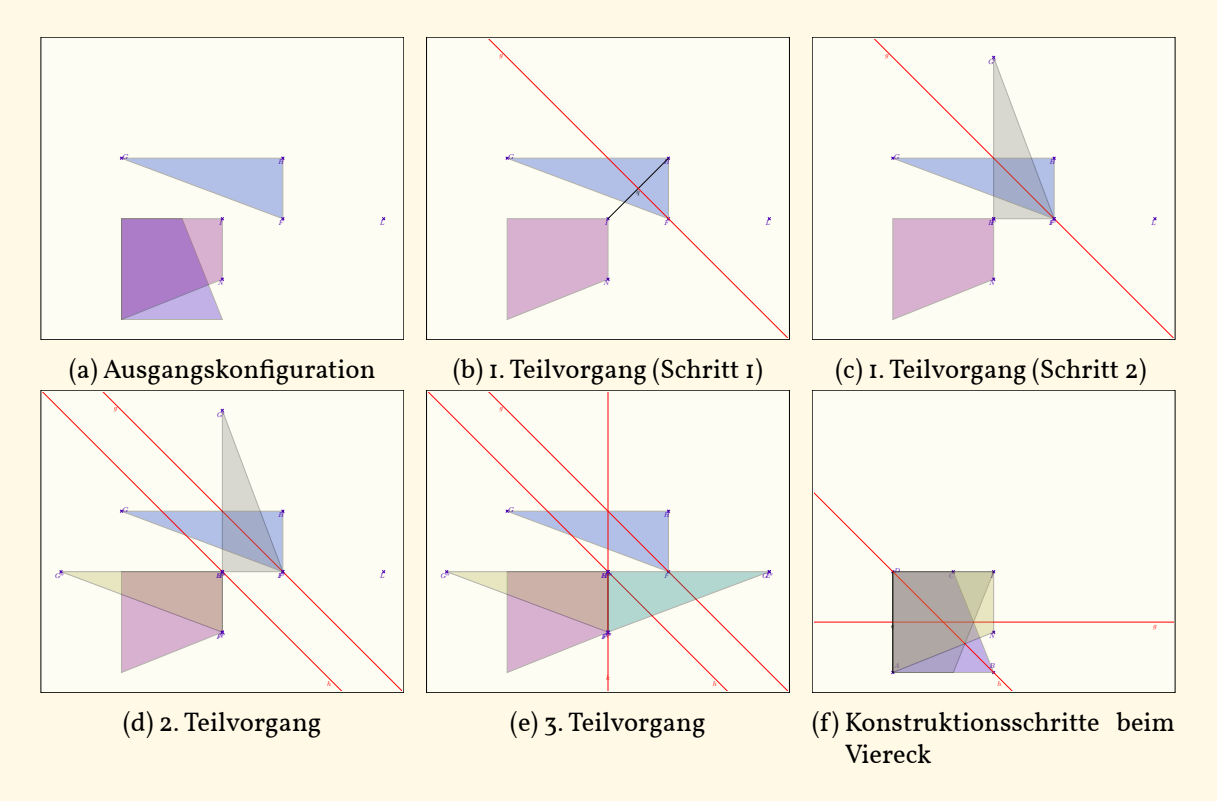

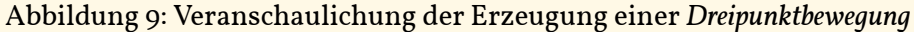

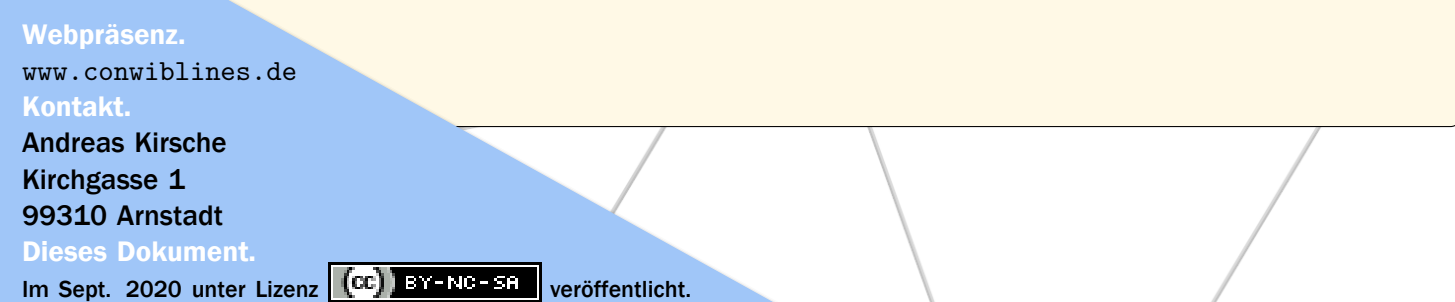

in Zielposition (Ecke I) abgebildet werden kann. Wird für diese Bewegung eine Achsenspiegelung verwendet, muss diese so gewählt werden, dass  $H$  und I Spiegelpunkte sind. Die Mittelsenkrechte der Strecke  $H$  und  $I$  ist somit ein geeigneter Kandidat für die erste Spiegelung [\(Abbildung 9b\)](#page-10-0). An dieser wird eine Achsenspiegelung der gesamten Figur durchgeführt [\(Abbildung 9c\)](#page-10-0).

Dem Analogieprinzip folgend wird nun diejenige Achsenspiegelung gesucht, die die Ecke  $F'$  (der ersten Bildfigur) auf die Ecke  $N$  (Zielposition des Dreiecks) abbildet. Das Ergebnis des zweiten Teilvorgangs ist in [Abbildung 9d](#page-10-0) abgebildet. Den Schülerinnen und Schülern fällt auf, dass die Ecke H' der ersten Bildfigur auf sich selbst abgebildet wird, d.h.  $H'' =$  $H' = I$ . Ist dies immer so? Die Schülerinnen und Schüler notieren diese Frage und stellen explorative Nachforschungen an, indem sie weitere Figuren in gleicher Weise von einer Ausgangsposition in eine Zielposition überführen.

Die zweite Bildfigur liegt noch nicht in Zielposition. Ecke  $G''$  der zweiten Bildfigur muss noch auf Ecke L des Dreiecks in Zielposition abgebildet werden. Der Beobachtung im vorigen Schritt folgend, kommt nur diejenige Achsenspiegelung in Frage, die die bereits in der richtigen Position liegenden Ecken als Fixpunkte besitzt. Da Fixpunkte auf der Spiegelachse liegen und eine Gerade eindeutig durch zwei Punkte definiert wird, muss die gesuchte Spiegelachse die Gerade durch die Punkte  $I$  und  $N$  sein. Diese stimmt mit der Mittelsenkrechten der Strecke  $\overline{G''L}$  überein. An ihr wird die zweite Bildfigur gespiegelt. Die dabei entstehende Bildfigur liegt in gewünschter Zielposition (vgl. [Abbildung 9e\)](#page-10-0).

Die Schülerinnen und Schüler untersuchen, ob das Vorgehen auch auf die Bewegung anderer Figuren übertragenwerden kann. Exemplarisch benutzen sie dazu das bereits in Ausgangsund Zielposition vorliegende Viereck [\(Abbildung 9f\)](#page-10-0). Sie beobachten, dass das Viereck bereits nach zwei Spiegelungen in der richtigen Position liegt, d.h. eine dritte Achsenspiegelung ist nicht notwendig. Diese Beobachtung wird von den Schülerinnen und Schüler notiert.

Die Schülerinnen und Schüler fassen zusammen: *Um eine Figur in eine neue Lage zu bewegen, werden maximal drei Achsenspiegelungen benötigt. Die Achsenspiegelungen werden dabei so gewählt, dass eine ausgewählte Ecke der jeweils betrachteten Zwischenfigur und die zugehörige Ecke der Zielfigur Spiegelpunkte sind, d.h. dass die zur Achsenspiegelung gehörende Spiegelachse die Mittelsenkrechte der zugehörigen Strecke ist.*

#### Algorithmisieren der *Dreipunktbewegung*

Die Schülerinnen und Schülerwissen, dass für die gesuchte *Dreipunktbewegung* Achsenspiegelungen gesucht werden, für die bestimmte Punkte Spiegelpunkte sind. Diesen Teilvorgang fassen sie zunächst in einModul zusammen. Eswird in*CONwiB Coordinates* eine Funktion mit der Bezeichnung *Spiegelpunktbewegung* definiert, die ein Objekt v an derjenigen Geraden spiegelt, bezüglich der die Punkte  $A$  und  $B$  Spiegelpunkte sind. [Abbildung 10](#page-12-0) beinhaltet mögliche Varianten dieser Funktion.

Webpräsenz. <www.conwiblines.de> Kontakt. Andreas Kirsche Kirchgasse 1 99310 Arnstadt Dieses Dokument.

# **CONwiB Coordinates**

*Impulsbeispiele*

<span id="page-12-0"></span>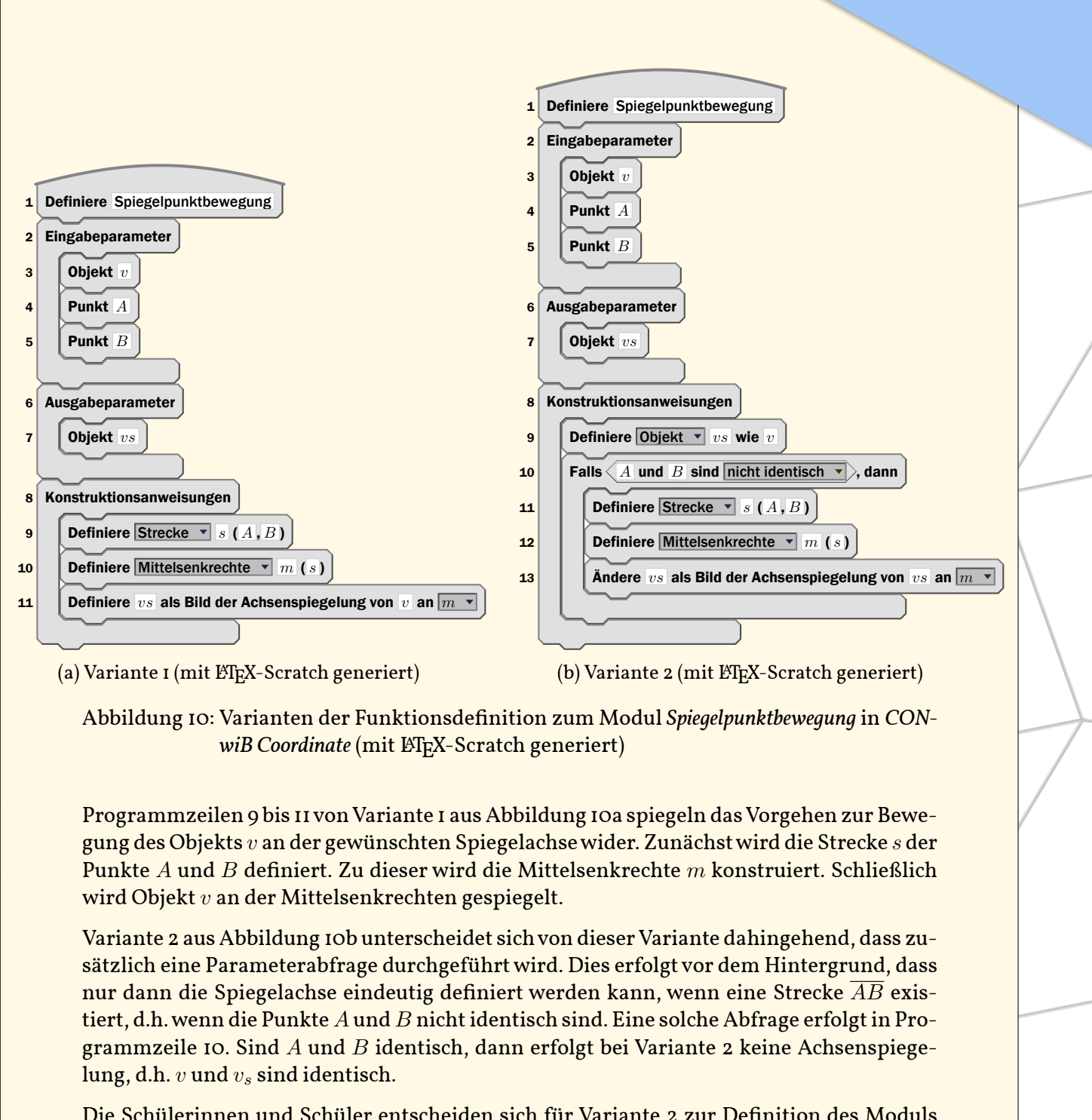

Die Schülerinnen und Schüler entscheiden sich für Variante 2 zur Definition des Moduls *Dreipunktspiegelung*, siehe Abbildung II. Die Programmzeilen 13 bis 18 sind die "eigentlichen" Konstruktionsanweisungen, die aufgrund der Modularität leicht verständlich sind und dem Vorgehen der in [Abbildung 9](#page-10-0) dargestellten Konstruktionen entsprechen. Die Beobachtung, dass nicht immer alle drei Achsenspiegelungen durchgeführt werden müssen bzw. dürfen,

Webpräsenz. <www.conwiblines.de> Kontakt. Andreas Kirsche Kirchgasse 1 99310 Arnstadt Dieses Dokument.

Im Sept. 2020 unter Lizenz (cc) BY-NC-SR veröffentlicht.

# **CONwiB Coordinates**

*Impulsbeispiele*

<span id="page-13-0"></span>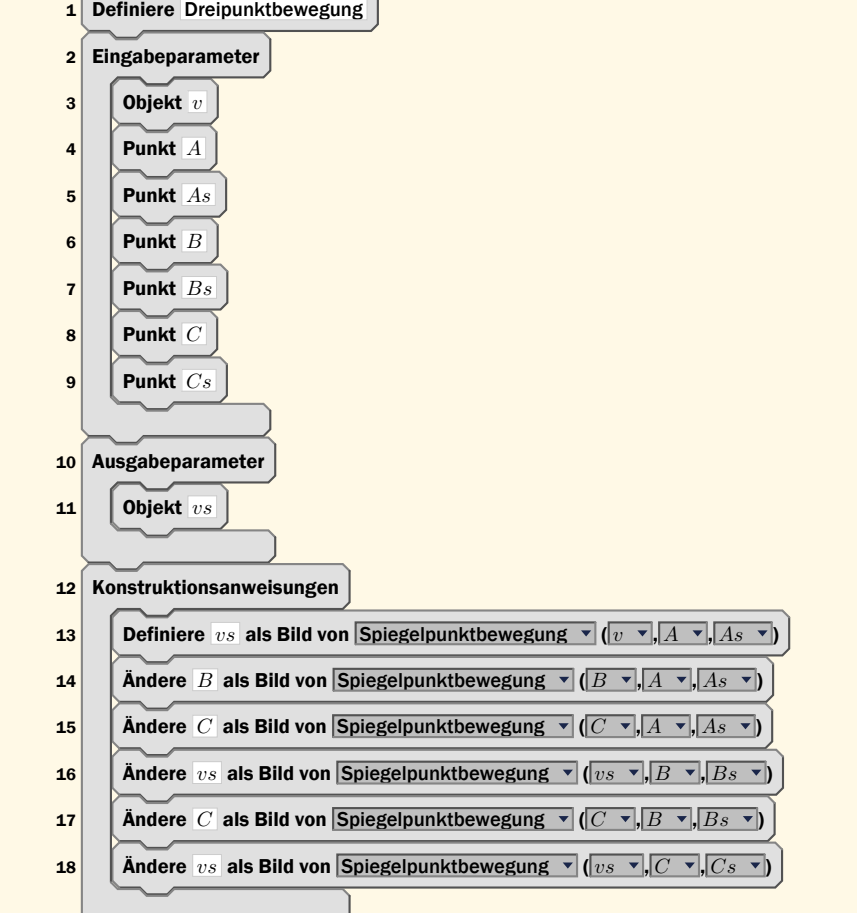

Abbildung II: Konzeptvorlage für Funktion - in LATEX-Scratch generiert

wird bei dieser Variante dadurch Rechnung getragen, dass bei jedem Aufruf der Funktion *Spiegelpunktbewegung* eine entsprechende Abfrage erfolgt.

Webpräsenz. <www.conwiblines.de> Kontakt. Andreas Kirsche Kirchgasse 1 99310 Arnstadt Dieses Dokument.

#### <span id="page-14-1"></span>2.3 Moduldokumentation

Das Dokumentieren unterstützt die Behandlung selbst geschriebener Module als Black-Box. Erst wenn bekannt ist, was ein Modul macht, welche Eingabe- und Ausgabeparameter erforderlich sind und welche Fälle bei der Benutzung des Moduls abgefangen werden, kann es auch als *Black-Box* verwendet werden.

Entsprechend erscheint es sinnvoll, das Dokumentieren möglichst schon bei den ersten Versuchen, eigene Module zu schreiben, zu motivieren. Dies kann mit Hilfe folgender Einsichten geschehen:

- Die Idee der Dokumentation beruht auf dem Verständnis, dass beim Anwenden einer Funktion die Auseinandersetzung mit dem Quellcode nicht erforderlich sein sollte. Dies folgt in Analogie zum Modulkonzept der Geometrie.
- Dokumentieren ist erforderlich, da Modulbezeichnungen fehlinterpretiert werden können. So kann z.B. die zuvor definierte Funktion *Spiegelpunktbewegung* auch darauf hindeuten, dass eine Bewegung an einem Spiegelpunkt erfolgt,was mitunter auch die Interpretation einer Punktspiegelung zulässt.
- Dokumentationen sind erforderlich, um korrektes Arbeiten mit der Funktion zu ermöglichen. Insbesondere bezieht sich dies auf die Anzahl, den Typ und die Reihenfolge der Eingabeparameter.

Bei der Erarbeitung des Konzepts der Dokumentation sollte zunächst den Schülerinnen und Schülern eine Vorlage z.B. in Form eines Steckbriefes zur Verfügung gestellt werden. Dieses den Schülerinnen und Schülern vertraute Format sollte folgende Elemente aufweisen: *Name der Funktion*, *Eingabeparameter* in erforderlicher Reihenfolge mit Typenerklärung, *Ausgabeparameter* in erforderlicher Reihenfolge mit Typenerklärung, *Funktionsbeschreibung* mit eventuell zu behandelnder Sonderfälle sowie ein *Beispiel*. Aufgrund der Foto-Funktion in *CONwiB Coordinates* können Beispielbeschreibungen direkt aus dem Programm heraus erzeugt werden.

#### <span id="page-14-2"></span>**Literatur**

<span id="page-14-4"></span>Bruner, Jerome S. (1960). "The Process of Education". In: *Harvard University Press.* 

- <span id="page-14-5"></span>Heugl, Helmut,Walter Klinger und Josef Lechner (1996). *Mathematikunterricht mit Computeralgebra-Systemen*. Addison-Wesley.
- <span id="page-14-6"></span>Kirsche, Andreas und Lisza Hohloch (2020). "Der Chancenstreifen - Ein didaktisches Hilfsmittel zur Erarbeitung des Begriffs , Chance' in der Primarstufe und zu Beginn der Sekundarstufe I". In: *Stochastik in der Schule* 40.1.
- <span id="page-14-7"></span>Scheid, Harald und Wolfgang Schwarz (2007). *Elemente der Geometrie*. 4. Aufl. Spektrum.
- <span id="page-14-0"></span>Weigand, Hans-Georg u. a. (2014). *Didaktik der Geometrie für die Sekundarstufe I*. 2. Aufl. Springer.

<span id="page-14-3"></span>Ziegenbalg, Jochen, Oliver Ziegenbalg und Bernd Ziegenbalg (2007). *Algorithmen: von Hammurapi bis Gödel*. 2. Aufl. Frankfurt am Main: Verlag Harri Deutsch.

#### Webpräsenz.

<www.conwiblines.de> Kontakt. Andreas Kirsche Kirchgasse 1 99310 Arnstadt Dieses Dokument.

Im Sept. 2020 unter Lizenz  $\left( \text{cc} \right)$  BY-NC-SR veröffentlicht.